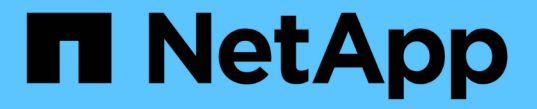

# 监控性能、网络和系统资源 StorageGRID 11.5

NetApp April 11, 2024

This PDF was generated from https://docs.netapp.com/zh-cn/storagegrid-115/monitor/monitoring-querylatency.html on April 11, 2024. Always check docs.netapp.com for the latest.

# 目录

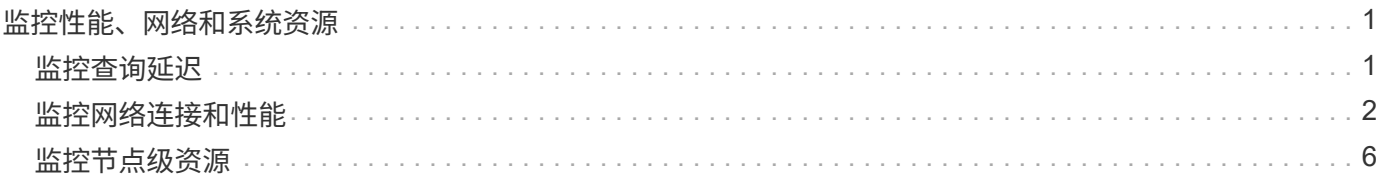

# <span id="page-2-0"></span>监控性能、网络和系统资源

您应监控性能、网络和系统资源、以确定StorageGRID 是否能够处理其当前负载、并确保 客户端性能不会随着时间的推移而降低。

## <span id="page-2-1"></span>监控查询延迟

存储、检索或删除对象等客户端操作会对网格的分布式对象元数据数据库创建查询。您应 监控查询延迟趋势、以确保网格资源足以承受当前负载。

您需要的内容

您必须使用支持的浏览器登录到网格管理器。

关于此任务

查询延迟临时增加是正常现象、可能是由于载入请求突然增加所致。失败的查询也是正常的、可能是瞬时网络问 题或节点暂时不可用的结果。但是、如果执行查询的平均时间增加、则整体网格性能会下降。

如果您发现查询延迟随着时间的推移而增加、则应考虑在扩展操作步骤 中添加更多存储节点以满足未来的工作 负载需求。

如果查询的平均时间过长、则会触发\*元数据查询的高延迟\*警报。

步骤

- 1. 选择\*节点\*>\*存储节点\_\*>\*对象\*。
- 2. 向下滚动到查询表并查看平均延迟的值。

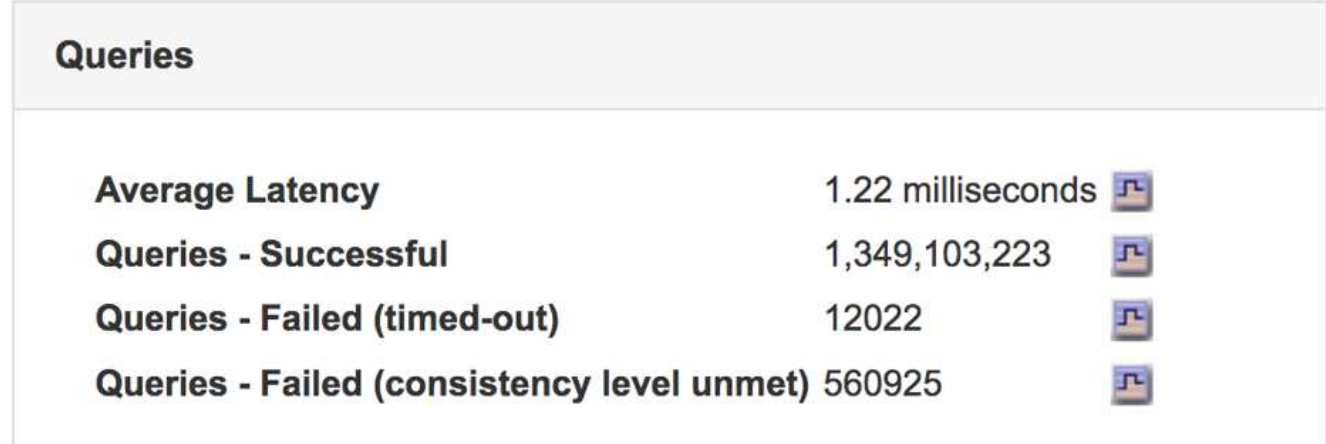

3. 单击图表图标 H 绘制一段时间内的值图表。

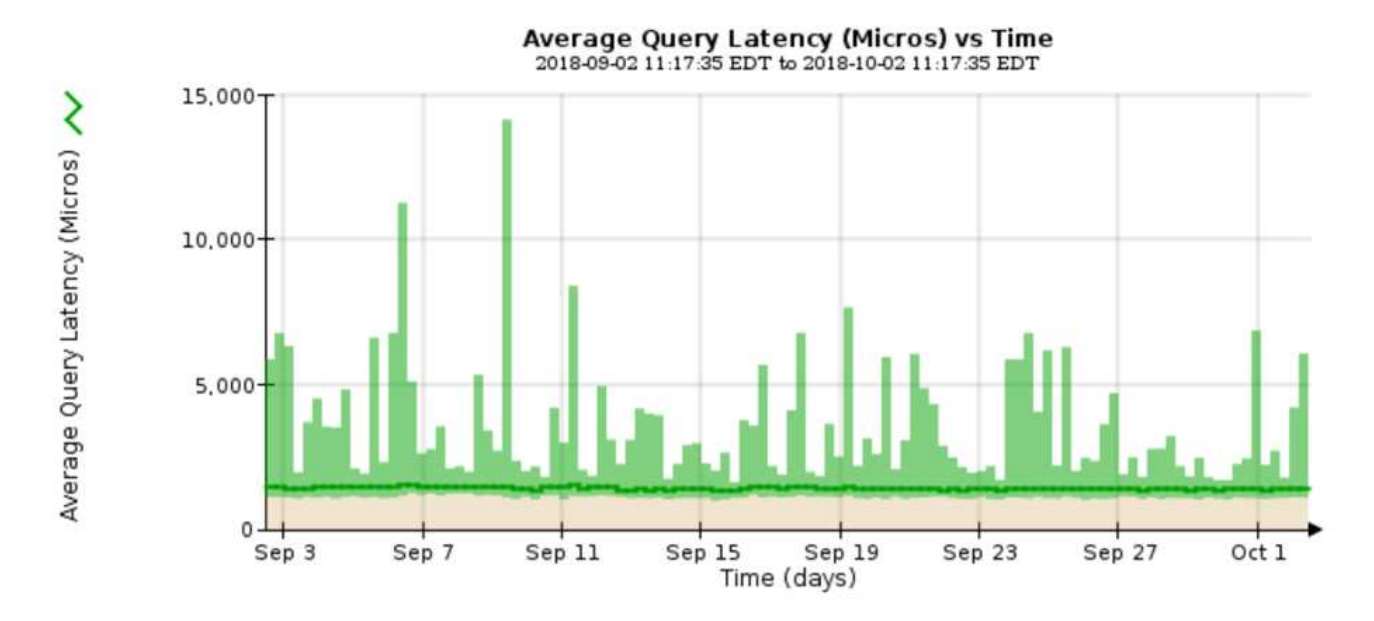

此示例图表显示了正常网格操作期间查询延迟的峰值。

#### 相关信息

#### ["](https://docs.netapp.com/zh-cn/storagegrid-115/expand/index.html)[扩展网格](https://docs.netapp.com/zh-cn/storagegrid-115/expand/index.html)["](https://docs.netapp.com/zh-cn/storagegrid-115/expand/index.html)

## <span id="page-3-0"></span>监控网络连接和性能

网格节点必须能够彼此通信,才能使网格正常运行。节点和站点之间的网络完整性以及站 点之间的网络带宽对于高效运行至关重要。

您需要的内容

- 您必须使用支持的浏览器登录到网格管理器。
- 您必须具有特定的访问权限。

如果您的信息生命周期管理( ILM )策略使用提供站点丢失保护的方案在站点之间复制复制复制的对象或存储 经过纠删编码的对象,则网络连接和带宽尤其重要。如果站点之间的网络不可用,网络延迟过高或网络带宽不足 ,则某些 ILM 规则可能无法将对象放置在预期位置。这可能导致载入失败(为 ILM 规则选择了严格载入选项时 ),或者仅仅导致载入性能和 ILM 积压。

您可以使用网格管理器监控连接和网络性能,以便及时解决任何问题。

此外,还应考虑创建网络流量分类策略,以便监控和限制与特定租户,分段,子网或负载平衡器端点相关的流 量。请参见有关管理 StorageGRID 的说明。

#### 步骤

1. 选择\*节点\*。

此时将显示节点页面。节点图标可一目了然地指示哪些节点已连接(绿色复选标记图标)和哪些节点已断开连 接(蓝色或灰色图标)

 $\circ$ 

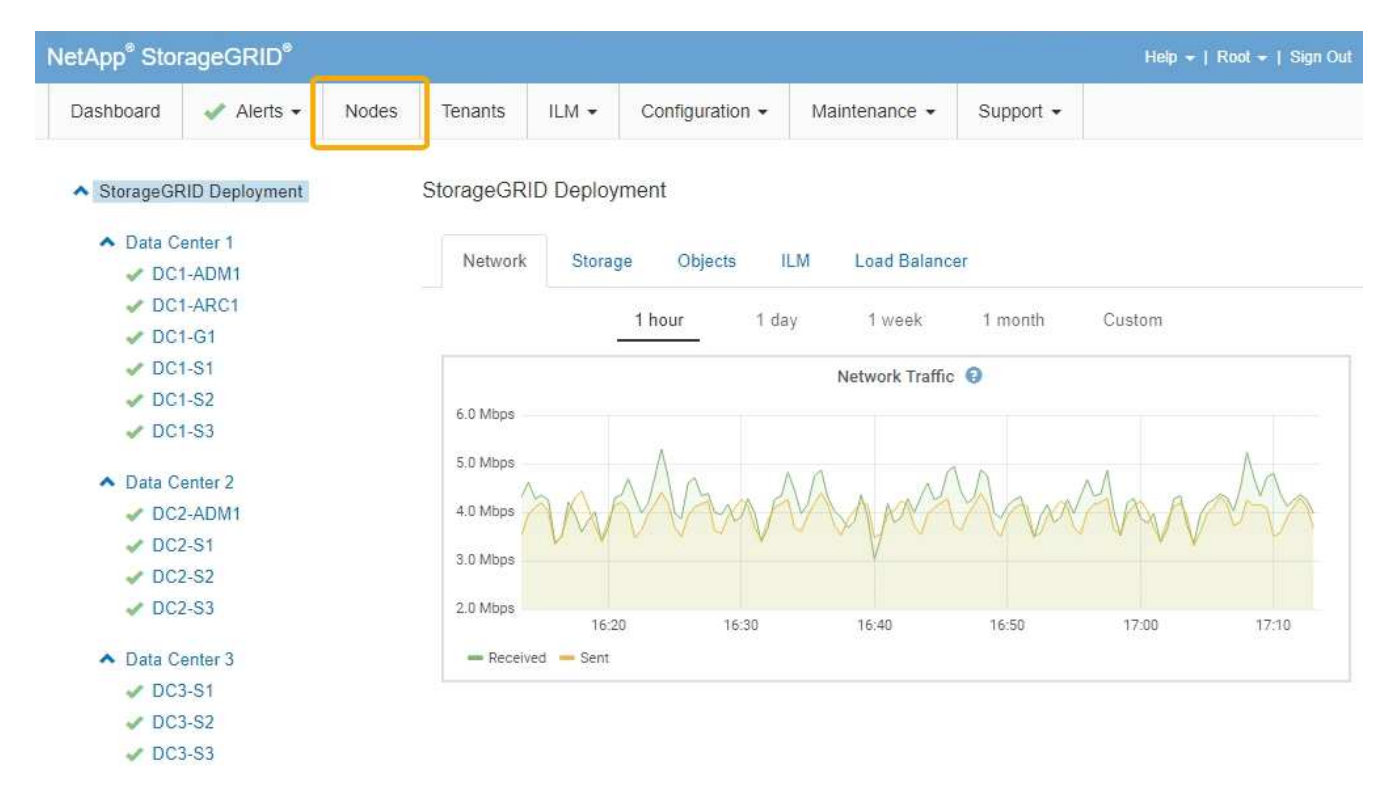

2. 选择网格名称,特定数据中心站点或网格节点,然后选择 \* 网络 \* 选项卡。

网络流量图提供了整个网格,数据中心站点或节点的整体网络流量摘要。

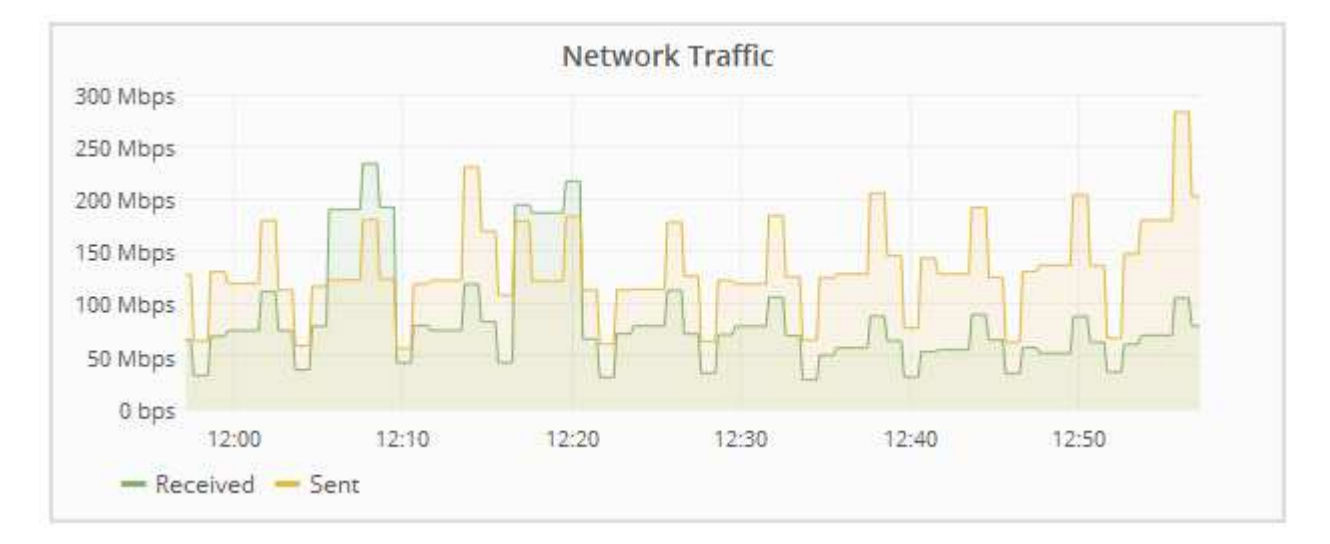

a. 如果选择了网格节点,请向下滚动以查看页面的 \* 网络接口 \* 部分。

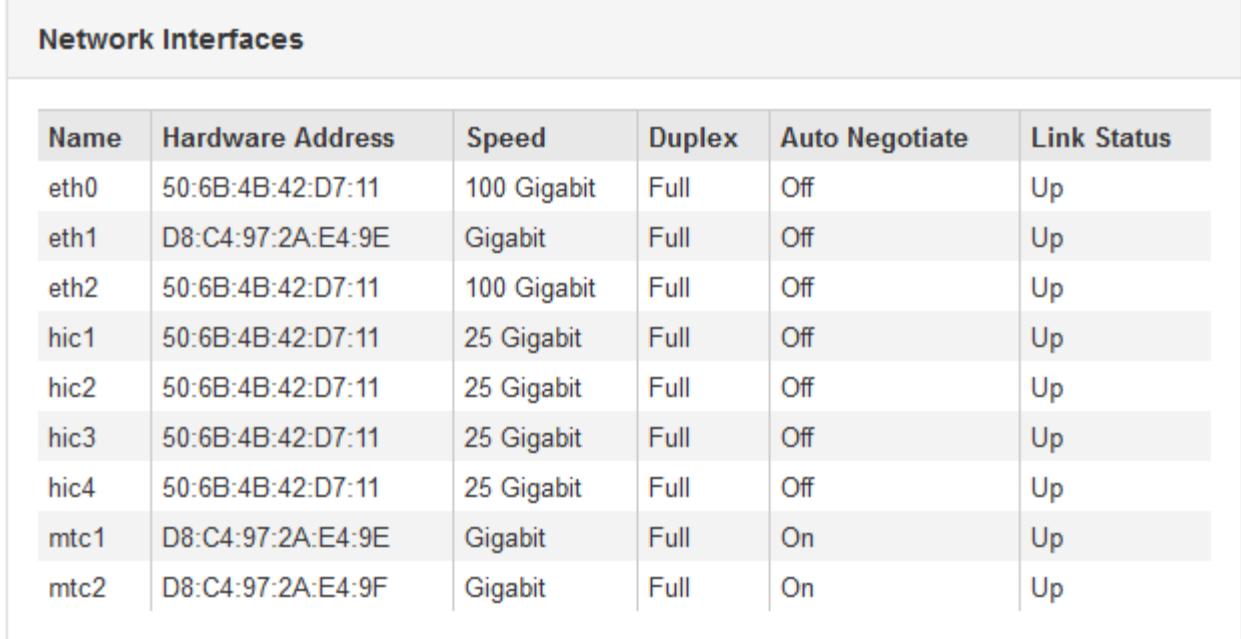

b. 对于网格节点, 向下滚动以查看页面的 \* 网络通信 \* 部分。

接收和传输表显示了通过每个网络接收和发送的字节数和数据包数,以及其他接收和传输指标。

#### **Network Communication**

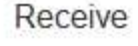

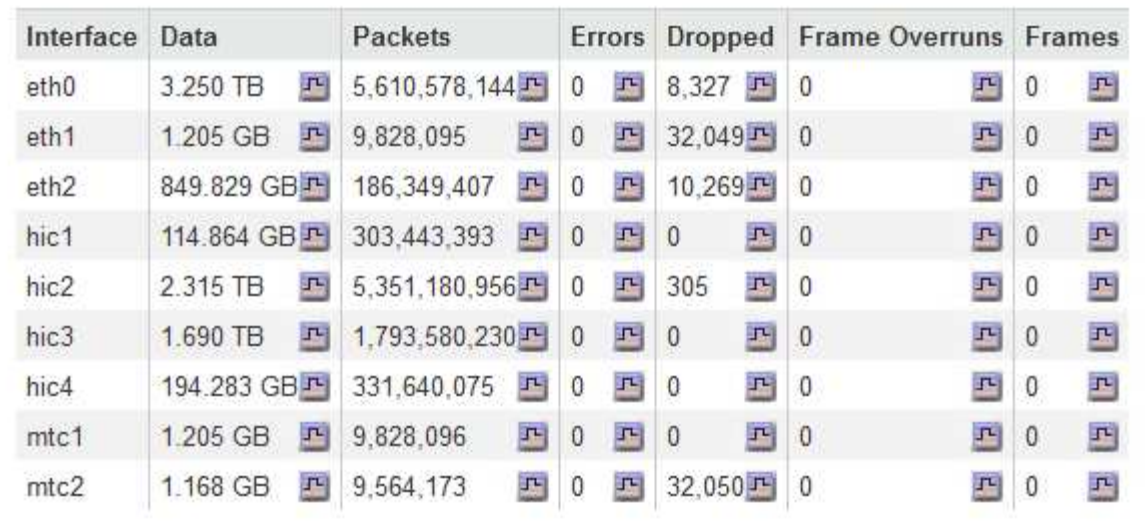

## Transmit

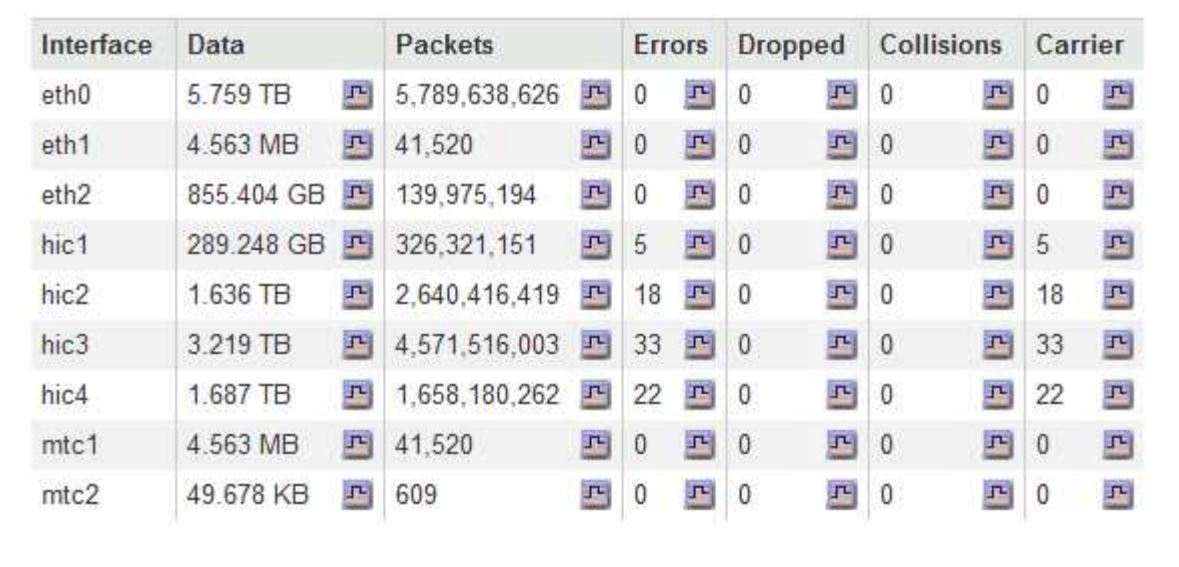

### 3. 使用与流量分类策略关联的指标监控网络流量。

### a. 选择\*配置\*>\*网络设置\*>\*流量分类\*。

此时将显示 " 流量分类策略 " 页面,并在表中列出现有策略。

**Traffic Classification Policies** 

Traffic classification policies can be used to identify network traffic for metrics reporting and optional traffic limiting.

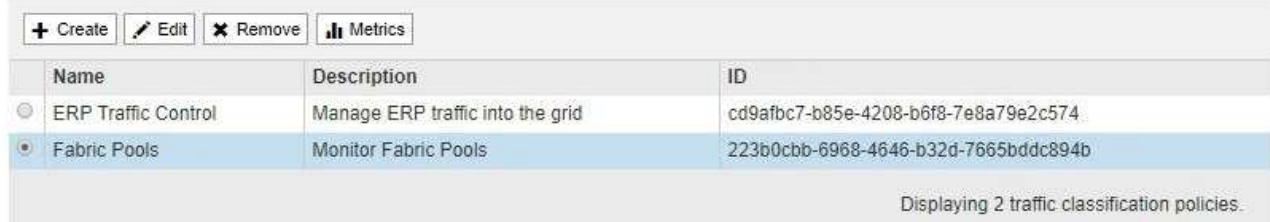

b. 要查看显示与策略关联的网络指标的图形,请选择策略左侧的单选按钮,然后单击 \* 指标 \* 。

c. 查看图形以了解与策略关联的网络流量。

如果流量分类策略旨在限制网络流量,请分析流量限制的频率,并确定该策略是否仍能满足您的需求。 根据需要不时调整每个流量分类策略。

要创建,编辑或删除流量分类策略,请参见有关管理 StorageGRID 的说明。

相关信息

["](https://docs.netapp.com/zh-cn/storagegrid-115/monitor/viewing-network-tab.html)[查看网络选](https://docs.netapp.com/zh-cn/storagegrid-115/monitor/viewing-network-tab.html)[项卡](https://docs.netapp.com/zh-cn/storagegrid-115/monitor/viewing-network-tab.html)["](https://docs.netapp.com/zh-cn/storagegrid-115/monitor/viewing-network-tab.html)

["](https://docs.netapp.com/zh-cn/storagegrid-115/monitor/monitoring-node-connection-states.html)[监控节点连接](https://docs.netapp.com/zh-cn/storagegrid-115/monitor/monitoring-node-connection-states.html)[状态](https://docs.netapp.com/zh-cn/storagegrid-115/monitor/monitoring-node-connection-states.html)["](https://docs.netapp.com/zh-cn/storagegrid-115/monitor/monitoring-node-connection-states.html)

["](https://docs.netapp.com/zh-cn/storagegrid-115/admin/index.html)[管理](https://docs.netapp.com/zh-cn/storagegrid-115/admin/index.html) [StorageGRID"](https://docs.netapp.com/zh-cn/storagegrid-115/admin/index.html)

## <span id="page-7-0"></span>监控节点级资源

您应监控各个网格节点以检查其资源利用率级别。

您需要的内容

• 您必须使用支持的浏览器登录到网格管理器。

关于此任务

如果节点始终过载,则可能需要更多节点才能高效运行。

步骤

- 1. 要查看有关网格节点硬件利用率的信息,请执行以下操作:
	- a. 从\*节点\*页面中、选择节点。
	- b. 选择 \* 硬件 \* 选项卡以显示 CPU 利用率和内存使用情况的图形。

DC1-S1 (Storage Node)

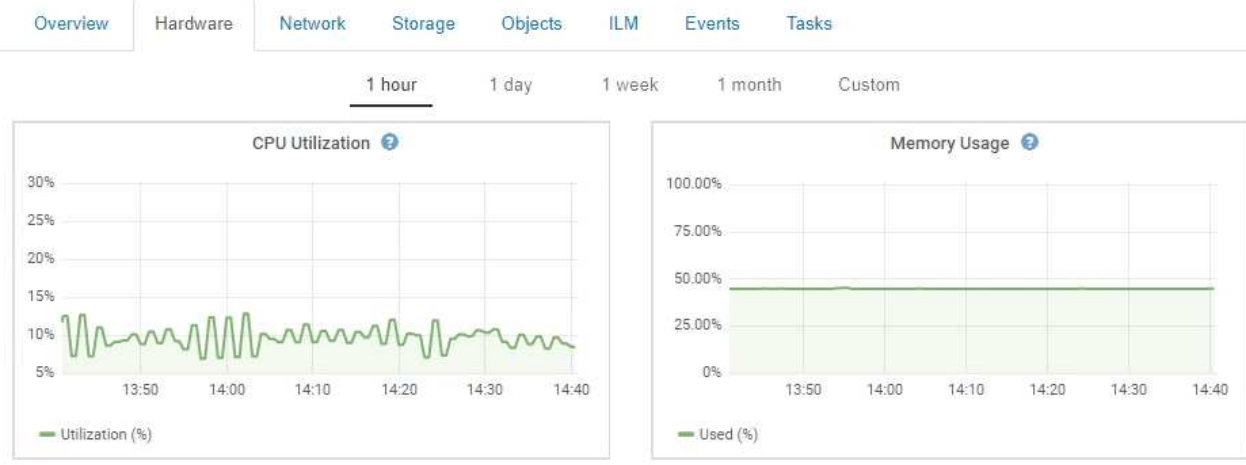

- c. 要显示不同的时间间隔,请选择图表或图形上方的控件之一。您可以显示间隔为 1 小时, 1 天, 1 周或 1 个月的可用信息。您还可以设置自定义间隔,以便指定日期和时间范围。
- d. 如果节点托管在存储设备或服务设备上,请向下滚动以查看组件表。所有组件的状态均应为 "`标称值。` " 调查具有任何其他状态的组件。

相关信息

["](https://docs.netapp.com/zh-cn/storagegrid-115/monitor/viewing-information-about-appliance-storage-nodes.html)[查看有关](https://docs.netapp.com/zh-cn/storagegrid-115/monitor/viewing-information-about-appliance-storage-nodes.html)[设备](https://docs.netapp.com/zh-cn/storagegrid-115/monitor/viewing-information-about-appliance-storage-nodes.html)[存储节点的信息](https://docs.netapp.com/zh-cn/storagegrid-115/monitor/viewing-information-about-appliance-storage-nodes.html)["](https://docs.netapp.com/zh-cn/storagegrid-115/monitor/viewing-information-about-appliance-storage-nodes.html)

["](https://docs.netapp.com/zh-cn/storagegrid-115/monitor/viewing-information-about-appliance-admin-nodes-and-gateway-nodes.html)[查看有关](https://docs.netapp.com/zh-cn/storagegrid-115/monitor/viewing-information-about-appliance-admin-nodes-and-gateway-nodes.html)[设备](https://docs.netapp.com/zh-cn/storagegrid-115/monitor/viewing-information-about-appliance-admin-nodes-and-gateway-nodes.html)[管理节点和网关节点的信息](https://docs.netapp.com/zh-cn/storagegrid-115/monitor/viewing-information-about-appliance-admin-nodes-and-gateway-nodes.html)["](https://docs.netapp.com/zh-cn/storagegrid-115/monitor/viewing-information-about-appliance-admin-nodes-and-gateway-nodes.html)

#### 版权信息

版权所有 © 2024 NetApp, Inc.。保留所有权利。中国印刷。未经版权所有者事先书面许可,本文档中受版权保 护的任何部分不得以任何形式或通过任何手段(图片、电子或机械方式,包括影印、录音、录像或存储在电子检 索系统中)进行复制。

从受版权保护的 NetApp 资料派生的软件受以下许可和免责声明的约束:

本软件由 NetApp 按"原样"提供,不含任何明示或暗示担保,包括但不限于适销性以及针对特定用途的适用性的 隐含担保,特此声明不承担任何责任。在任何情况下,对于因使用本软件而以任何方式造成的任何直接性、间接 性、偶然性、特殊性、惩罚性或后果性损失(包括但不限于购买替代商品或服务;使用、数据或利润方面的损失 ;或者业务中断),无论原因如何以及基于何种责任理论,无论出于合同、严格责任或侵权行为(包括疏忽或其 他行为),NetApp 均不承担责任,即使已被告知存在上述损失的可能性。

NetApp 保留在不另行通知的情况下随时对本文档所述的任何产品进行更改的权利。除非 NetApp 以书面形式明 确同意,否则 NetApp 不承担因使用本文档所述产品而产生的任何责任或义务。使用或购买本产品不表示获得 NetApp 的任何专利权、商标权或任何其他知识产权许可。

本手册中描述的产品可能受一项或多项美国专利、外国专利或正在申请的专利的保护。

有限权利说明:政府使用、复制或公开本文档受 DFARS 252.227-7013(2014 年 2 月)和 FAR 52.227-19 (2007 年 12 月)中"技术数据权利 — 非商用"条款第 (b)(3) 条规定的限制条件的约束。

本文档中所含数据与商业产品和/或商业服务(定义见 FAR 2.101)相关,属于 NetApp, Inc. 的专有信息。根据 本协议提供的所有 NetApp 技术数据和计算机软件具有商业性质,并完全由私人出资开发。 美国政府对这些数 据的使用权具有非排他性、全球性、受限且不可撤销的许可,该许可既不可转让,也不可再许可,但仅限在与交 付数据所依据的美国政府合同有关且受合同支持的情况下使用。除本文档规定的情形外,未经 NetApp, Inc. 事先 书面批准,不得使用、披露、复制、修改、操作或显示这些数据。美国政府对国防部的授权仅限于 DFARS 的第 252.227-7015(b)(2014 年 2 月)条款中明确的权利。

商标信息

NetApp、NetApp 标识和 <http://www.netapp.com/TM> 上所列的商标是 NetApp, Inc. 的商标。其他公司和产品名 称可能是其各自所有者的商标。